# USBMS-6300V USER MANUAL

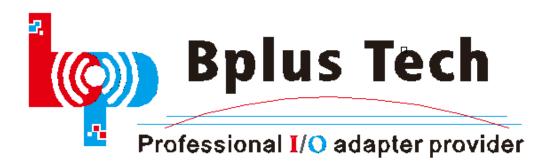

1st chapter product description

Introduction:

The USBMS-6300V USB MODEM is a complete 3.5G enabled wireless

USB data modem designed to offer high-speed wireless connectivity for

Windows notebook and desktop computers on HSUPA networks. It is

easy to use USB connector and the ability to roam globally on tri-band

UMTS and GSM, EDGE, GPRS, WCDMA(HSUPA) networks. It enables

connection to internet download speed up to 7.2Mbps and upload to

5.76Mbps.

Standard SIM card Push Push connector is provided.

Product: See Pic 1

Pic 1

## 2nd chapter specification

#### USBMS-6300V

#### Features:

- Power supply: 5V
- USB mini type-B connection to desktop or notebook PC.
- Supports system bus interface: USB.
- Support Voice function. Add MIC and EAR connector.
- Support SIM card Push Push connector.
- Support U.FL/IPX to SMA pigtail Wifi RF cable adapter.
- 800-960MHZ, 1710-2170MHz 2dBi antenna 2PCS.

### **Frequency Range:**

- GSM850: 824~894MHz.
- E-GSM900: 880~960MHz.
- DCS1800: 1710~1880MHz.
- PCS1900: 1850~1990MHz.
- WCDMA850: 824–849 MHz (Tx), 869–894 MHz MHz (Rx).
- WCDMA1900: 1850–1910 MHz (Tx), 1930–1990 MHz (Rx).
- WCDMA2100: 1920–1980 MHz (Tx), 2110–2170 MHz (Rx).

## **Support features**

|                        | NDIS interface support(Windows)                                  |
|------------------------|------------------------------------------------------------------|
| Application interface  | AT command interface (27.007 standard, plus                      |
|                        | proprietary extended AT commands)                                |
|                        | Send and receive ( mobile originate and mobile                   |
|                        | terminate)                                                       |
| Short message Service  | New message notification                                         |
|                        | Message sorting                                                  |
|                        | Multiple recipients                                              |
|                        | Save contact details                                             |
| Phone book             | Supports release 99 phone book features                          |
|                        | HSUPA uplink up to 5.76Mbps                                      |
| Data speed             | HSDPA downlink up to 7.2Mbps                                     |
|                        | WCDMA (UMTS) uplink data rate up to 384kbps                      |
|                        | EDGE data up to 237kbps DL and 118Kbps UL, class                 |
|                        | 12                                                               |
|                        | GPRS data up to 85.6Kbps DL and 42.8Kbps UL                      |
|                        |                                                                  |
|                        | Normal Operation: $-20^{\circ}\text{C}$ to $+60^{\circ}\text{C}$ |
| Environmental features | Restricted Operation: -30 $^{\circ}$ C to +70 $^{\circ}$ C       |
|                        | Storage: $-40^{\circ}$ C to $+85^{\circ}$ C                      |

# 3th chapter hardware installation

## Required material:

| USBMS-6300V(3G USB Wireless MODEM) | X1 |
|------------------------------------|----|
| 3G SIM Card                        | X1 |
| USB-Y-Line-2.0                     | X1 |
| USB to DC Power Cable(5V)          | X1 |
| IPX to SMA cable                   | X2 |
| Multi Media Earphone               | X1 |

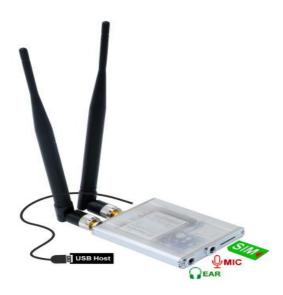

Pic 3

As shown in the pic 3, assemble antenna, then insert SIM card, link to PC by USB cable. If your want use voice function, please insert MIC line, Ear Line into the corresponding interface.

USBMS-6300V needn't external power normally.

#### 

Driver download:

http://www.bplus.com.tw/Adapter/USBMS-6300V.html

Windows 7 for example:

Link USBMS-6300V to PC by USB cable. System will automatically find new hardware, then eject "Found new hardware wizard", Select "browse my computer for driver software", step to the next, See Pic 4:

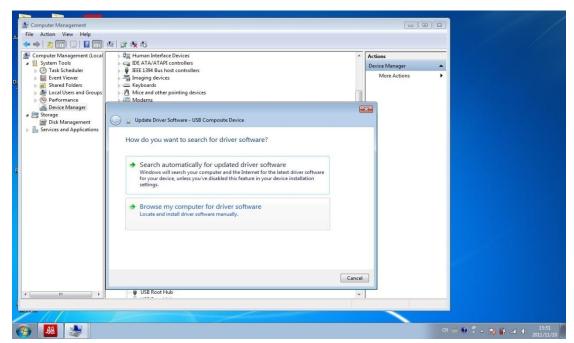

Pic 4

Click "Browse" and select the driver folder path, then click next to the next step, See Pic 5:

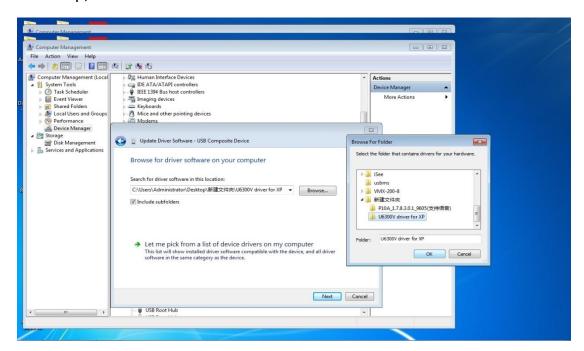

Pic 5

See Pic 6, Click "close" and finish the installation.

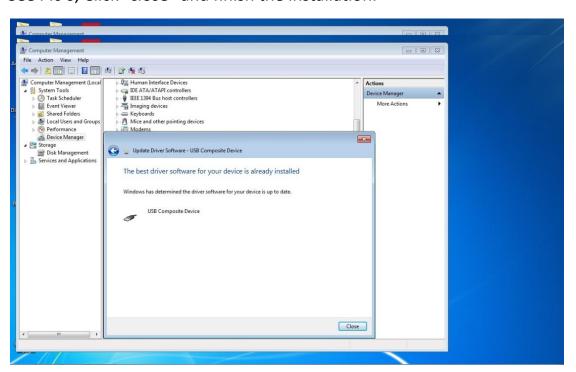

# 5th chapter Software installation

Double click "Modem\_installation.exe", See Pic 7, Start installation:

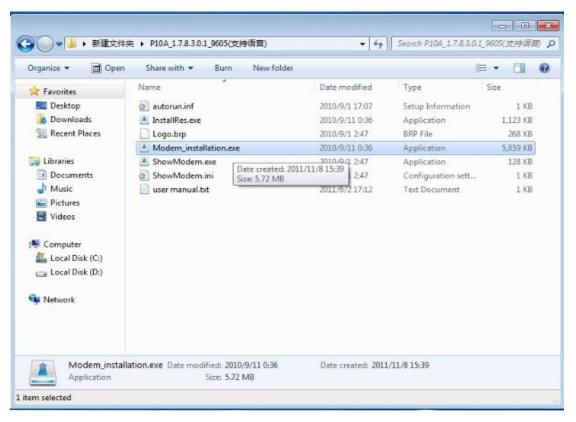

Pic 7

See Pic 8, click next to start installation:

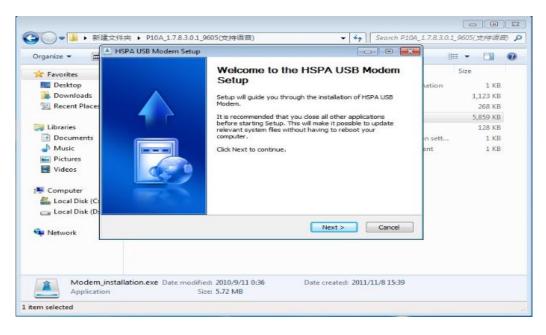

### Click "Browse" to select the installation folder path, See Pic 9:

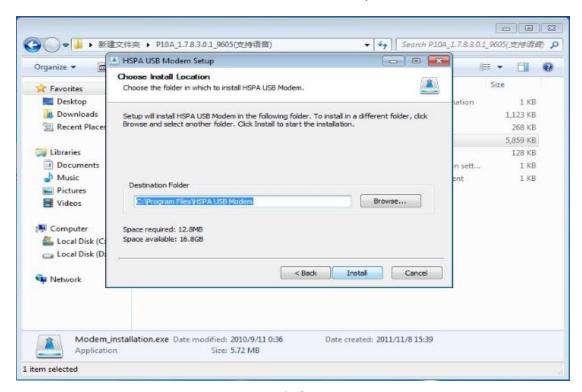

Pic 9

### Click finish and reboot system to end the installation, See Pic 10:

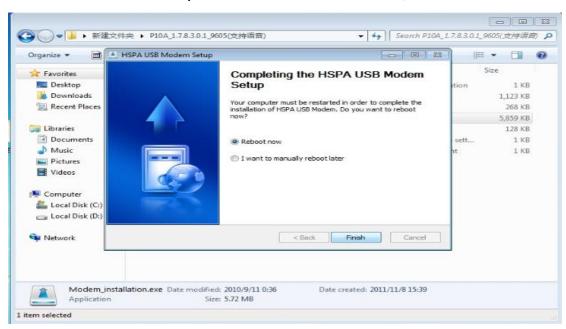

Pic 10

# 6th chapter How to use software

### • Link up to network

Make sure SIM card is inserted to USBMS, Power on the USBMS.

Double click " on the desktop, then open the software, See Pic

### 11, main Application window:

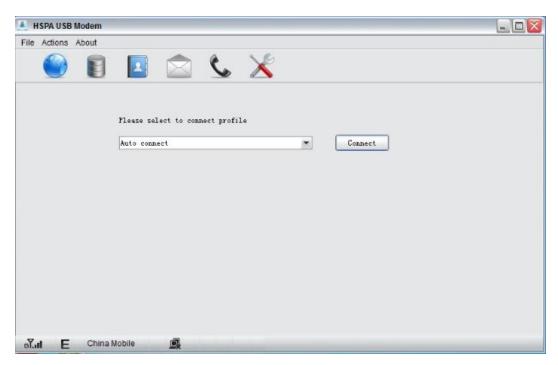

Pic 11

Click "Connect" to connect to the mobile network, See Pic 12:

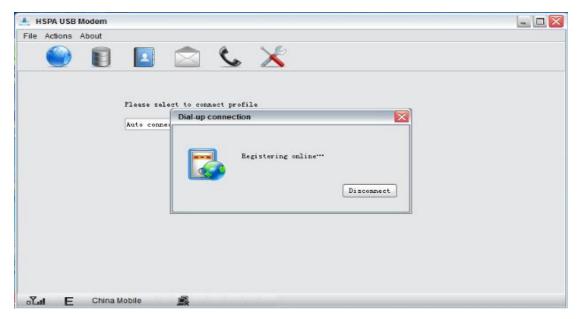

Pic 12

### Voice function

Be sure both headphone and MIC phone connect correct. Then you can call or answer the phone like your cell phone using.

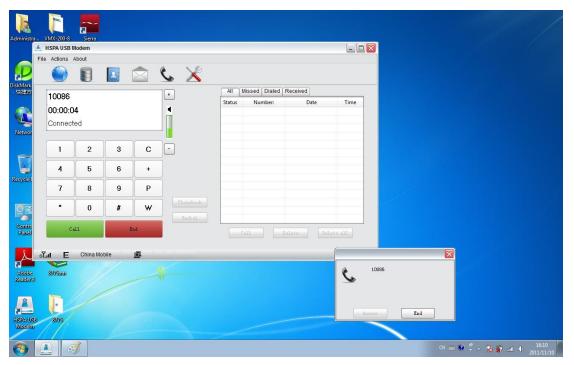

Pic 13

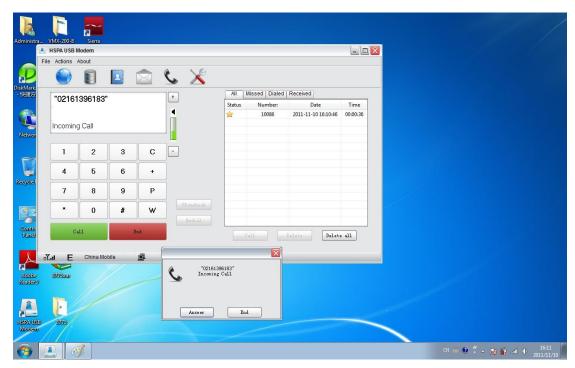

Pic 14

By the way, you can use EAR/MIC jack on your PC instead for voice function.